$\overline{\mathbf{h}}$  某局点SecBlade III ADE WEB界面流量监管中没有显示问题处理经验案例

[其他](https://zhiliao.h3c.com/questions/catesDis/728) **[刘文峰](https://zhiliao.h3c.com/User/other/20469)** 2020-01-19 发表

## 组网及说明 无 问题描述 某局点采用SecBlade III ADE做负载均衡,发现配置完之后,业务流量负载都正常,但是客户想在web 界面查看具体的流量排名,发现在流量监控中没有任何显示,初步怀疑是设备没开启命令导致,指导 客户开启下面三条命令之后,流量监控中已经能看到流量实时用户排行和流量实时应用排查,但是流 量用户排查和流量应用排行还是没有显示。 session statistics enable session top-statistics enable application global statistics enable 过程分析

- 1. 设备会话和应用排行的命令都已开启,并且已有部分有显示,怀疑非配置侧的问题。
- 2. 流量用户排行有显示,说明流量也是有的,非流量太小原因导致。
- 3. 怀疑是FW侧存储空间问题导致,让客户反馈截图

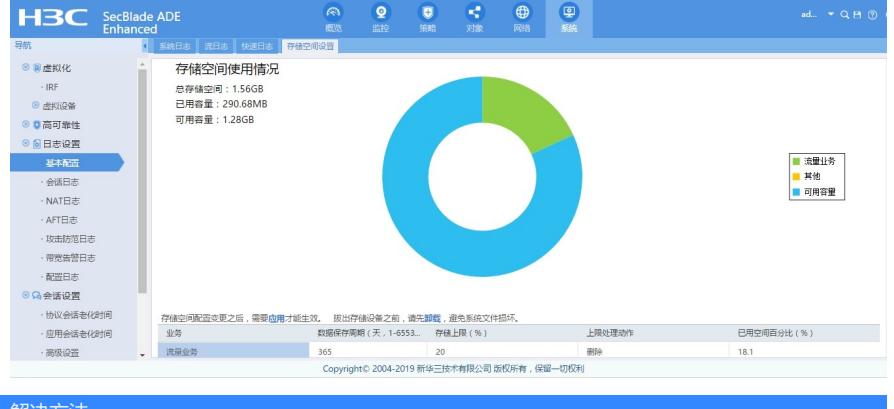

解决方法

从反馈的截图情况来看的话,流量业务的空间已占了18.1%,只剩2%了,怀疑是空间不足导致,后续 让客户把存储上限修改为30%之后,问题解决,web界面流量监控都能正常显示。